# Rcpp Masterclass / Workshop Part I: Introduction

## Dirk Eddelbuettel<sup>1</sup> Romain François<sup>2</sup>

<sup>1</sup>Debian Project

<span id="page-0-0"></span><sup>2</sup>R Enthusiasts

28 April 2011 preceding *R / Finance 2011* University of Illinois at Chicago [Intro](#page-1-0) [Why](#page-4-0) [Tools](#page-28-0) [What](#page-47-0) [R API](#page-53-0) [C++](#page-66-0)

## So what are doing today? Some high-level motivation

The three main questions for the course today are:

- Why? There are several reasons discussed next ...
- How? We will cover that in detail later today ...
- <span id="page-1-0"></span>• What? This will also be covered ...

## Before the Why/How/What Maybe some mutual introductions?

How about a quick round of intros with

- Your name and background (academic, industry, ...)
- R experience (beginner, intermediate, advanced, ...)
- Created / modified any R packages?
- C and/or C++ experience
- Main interest in **Rcpp**: speed, extension, ...,
- **Following repp-devel?**

but any disclosure is of course strictly voluntary.

# **Examples**

A tar file name <RcppWorkshopExamples.tar.gz> (as well as a corresponding zip file) containing all examples is at

- <http://dirk.eddelbuettel.com/code/rcpp/>
- <http://dl.dropbox.com/u/15584721/>

from where you should be able to download it.

We also have copies on two USB drives.

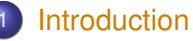

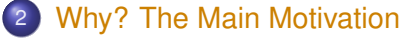

- [Why R?](#page-4-0)
- [Why extend R?](#page-7-0)
- **•** [Speed](#page-12-0)
- **[New Things](#page-24-0)**
- **[References](#page-26-0)**

#### 3 [How? The Tools](#page-28-0)

- **•** [Preliminaries](#page-28-0)
- [Compiling and Linking](#page-30-0)
- $\triangle$
- [Rcpp](#page-40-0)
- <span id="page-4-0"></span>**o** [inline](#page-43-0)

## A Simple Example Courtesy of Greg Snow via r-help last fall: examples/part1/gregEx1.R

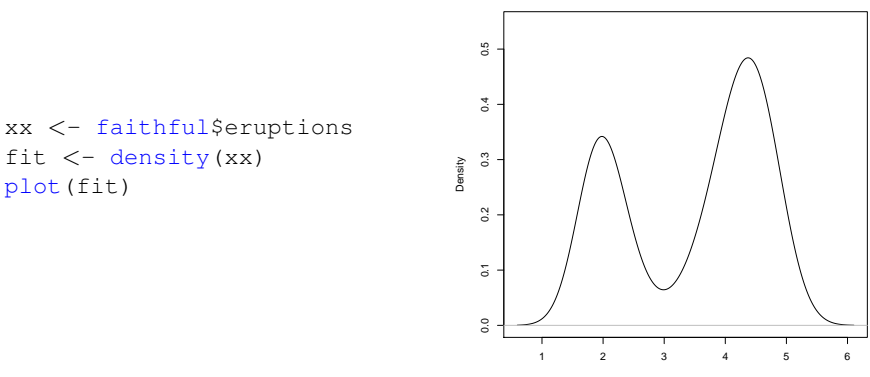

 $N = 272$  Bandwidth = 0.3348

**density.default(x = xx)**

Standard [R](http://www.r-project.org) use: load some data, estimate a density, plot it.

# A Simple Example

Now more complete: examples/part1/gregEx2.R

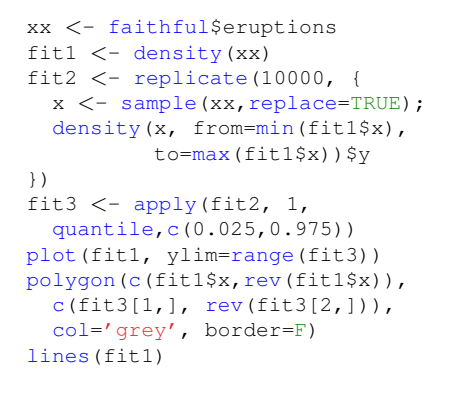

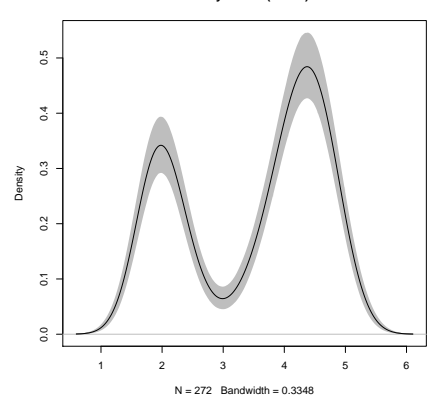

What other language can do that in seven statements?

**density.default(x = xx)**

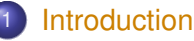

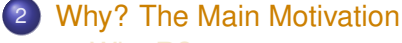

- [Why R?](#page-4-0)
- [Why extend R?](#page-7-0)
- **•** [Speed](#page-12-0)
- **[New Things](#page-24-0)**
- **[References](#page-26-0)**

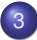

#### 3 [How? The Tools](#page-28-0)

- **•** [Preliminaries](#page-28-0)
- [Compiling and Linking](#page-30-0)
- $\bullet$
- [Rcpp](#page-40-0)
- <span id="page-7-0"></span>**o** [inline](#page-43-0)

## **Motivation** Why would extending R via Rcpp be of interest?

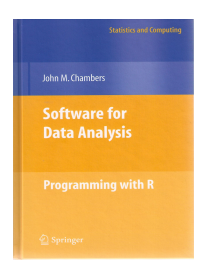

Chambers. *Software for Data Analysis: Programming with R*. Springer, 2008

Chambers (2008) opens chapter 11 (*Interfaces I: Using C and Fortran)* with these words:

*Since the core of R is in fact a program written in the C language, it's not surprising that the most direct interface to non-R software is for code written in C, or directly callable from C. All the same, including additional C code is a serious step, with some added dangers and often a substantial amount of programming and debugging required. You should have a good reason.*

## **Motivation** Why would extending R via Rcpp be of interest?

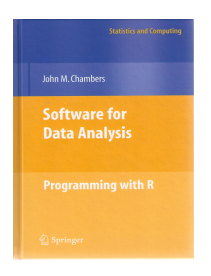

Chambers. *Software for Data Analysis: Programming with R*. Springer, 2008

#### Chambers (2008) opens chapter 11 (*Interfaces I: Using C and Fortran)* with these words:

*Since the core of R is in fact a program written in the C language, it's not surprising that the most direct interface to non-R software is for code written in C, or directly callable from C. All the same, including additional C code is a serious step, with some added dangers and often a substantial amount of programming and debugging required. You should have a good reason.*

**Motivation** Why would extending R via Rcpp be of interest?

Chambers proceeds with this rough map of the road ahead:

Against:

- **o** It's more work
- **•** Bugs will bite
- Potential platform dependency
- **•** Less readable software

In Favor:

- New and trusted computations
- Speed
- Object references

# So the why...

The *why* boils down to:

- **speed!** Often a good enough reason for us ... and a major focus for us today.
- **new things!** We can bind to libraries and tools that would otherwise be unavailable
- **references!** Chambers quote from 2008 somehow foreshadowed the work on the new *Reference Classes* released with R 2.12 and which work very well with Rcpp modules. More on that this afternoon.

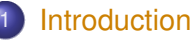

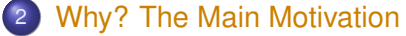

- [Why R?](#page-4-0)
- [Why extend R?](#page-7-0)
- **•** [Speed](#page-12-0)
- [New Things](#page-24-0)
- **[References](#page-26-0)**

#### 3 [How? The Tools](#page-28-0)

- **•** [Preliminaries](#page-28-0)
- [Compiling and Linking](#page-30-0)
- $\blacksquare$
- [Rcpp](#page-40-0)
- <span id="page-12-0"></span>**o** [inline](#page-43-0)

A blog post from last summer discussed how [R'](http://www.r-project.org)s internal parser could be improved.

It repeatedly evaluates  $\frac{1}{1+x}$  using

*## Xian's code, using* <*- for assignments and passing x down*

- $f \leq -$  **function** (n, x=1) **for** (i **in** 1:n)  $x=1/(1+x)$
- q  $\langle -$  **function**(n, x=1) **for** (i **in** 1:n)  $x=(1/(1+x))$
- h  $\langle -$  **function**(n, x=1) **for** (i **in** 1:n)  $x=(1+x)^{n}(-1)$
- $j \le -$  **function** (n, x=1) **for** (i **in** 1:n)  $x = \{1/\{1+x\}\}\$
- $k \le -$  **function** (n, x=1) **for** (i **in** 1:n)  $x=1/(1+x)$

## Speed example (cont.) examples/part1/straightCurly.R

#### We can use this to introduce tools such as **rbenchmark**:

*# now load some tools*

library(rbenchmark)

#### *# now run the benchmark*

```
N < -105benchmark(f(N,1), q(N,1), h(N,1), \dot{1}(N,1), k(N,1),
          columns=c("test", "replications",
          "elapsed", "relative"),
          order="relative", replications=10)
```
#### Speed example (cont.) examples/part1/straightCurly.R

```
R > N < -1e5R benchmark (f(N,1),g(N,1),h(N,1),j(N,1),k(N,1)),
+ columns=c("test", "replications",
+ "elapsed", "relative"),
+ order="relative", replications=10)
   test replications elapsed relative
5 k(N, 1) 10 0.961 1.00000
1 f(N, 1) 10 0.970 1.00937
4 j(N, 1) 10 1.052 1.09469
2 g(N, 1) 10 1.144 1.19043
3 h(N, 1) 10 1.397 1.45369
R>
```
#### So let us add **Rcpp** to the mix and show **inline** too:

```
## now with Rcpp and C++
library(inline)
```

```
# and define our version in C++
src \langle -1 \rangle 'int n = as\langle \rangleint\langle ns):
         double x = as <double>(xs);
         for (int i=0; i<n; i++) x=1/(1+x);
         return wrap(x); '
l <- cxxfunction(signature(ns="integer",
                                 xs="numeric"),
                     body=src, plugin="Rcpp")
```
The key line is almost identical to what we would do in [R](http://www.r-project.org)

```
## now with Rcpp and C++
library(inline)
```

```
# and define our version in C++
src \langle -1 \rangle 'int n = as\langle \rangleint\langle ns):
         double x = as <double>(xs);
         for (int i=0; i<n; i++) x=1/(1+x);
         return wrap(x); '
l <- cxxfunction(signature(ns="integer",
                                 xs="numeric"),
                     body=src, plugin="Rcpp")
```
Data input and output is not too hard:

```
## now with Rcpp and C++
library(inline)
```

```
# and define our version in C++
src < - 'int n = as \langle int \rangle (ns);
         double x = as<double>(xs);
         for (int i=0; i<n; i++) x=1/(1+x);
         return wrap(x); '
l <- cxxfunction(signature(ns="integer",
                              xs="numeric"),
                   body=src, plugin="Rcpp")
```
And compiling, linking and loading is a single function call:

*## now with Rcpp and C++* library(inline)

*# and define our version in C++*  $src < -$  'int  $n = as < int > (ns)$ ; double  $x = as <$ double $>(xs)$ ; for (int i=0; i<n; i++)  $x=1/(1+x)$ ; return wrap(x); ' l <- **cxxfunction**(signature(ns="integer", xs="numeric"), body=src, plugin="Rcpp")

```
R> # now run the benchmark again
R > benchmark(f(N, 1), q(N, 1), h(N, 1), \dot{1}(N, 1),
+ k(N,1), l(N,1),+ columns=c("test", "replications",
+ "elapsed", "relative"),
+ order="relative", replications=10)
    test replications elapsed relative
6 l(N, 1) 10 0.013 1.0000
1 f(N, 1) 10 0.944 72.6154
5 k(N, 1) 10 0.944 72.6154
4 j(N, 1) 10 1.052 80.9231
2 g(N, 1) 10 1.145 88.0769
3 h(N, 1) 10 1.425 109.6154
R>
```
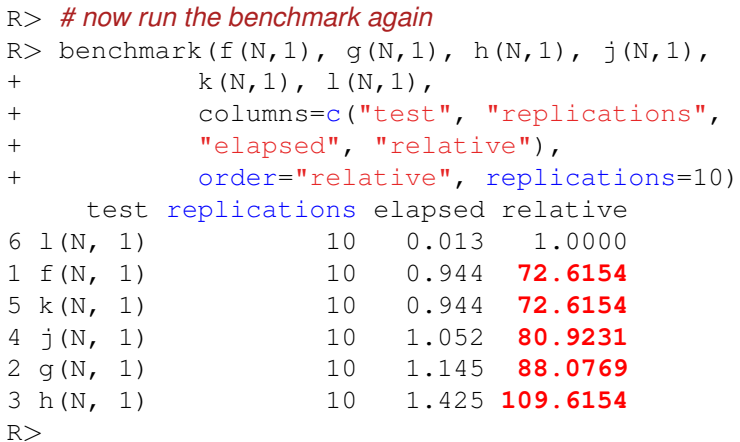

## More on speed

Other examples:

- The **RcppArmadillo** and **RcppGSL** packages each contain a fastLM() function
- This is a faster reimplmentation of  $\text{lm}(\cdot)$ , suitable for repeated use in Monte Carlo
- **Armadillo** makes this a breeze. More on that later too.
- Other examples are being added.

# Another angle on speed

Run-time performance is just one example.

*Time to code* is another metric.

We feel quite strongly that **Rcpp** helps you code more succinctly, leading to fewer bugs and faster development.

The **RcppDE** package aims to provide a concrete example of making an existing C implemention *shorter*, *easier* and at the same time *faster*.

NB: But of the speedup may have been due to a code review. Easier and shorter still apply.

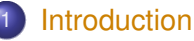

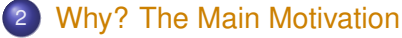

- [Why R?](#page-4-0)
- [Why extend R?](#page-7-0)
- **•** [Speed](#page-12-0)
- [New Things](#page-24-0)
- **[References](#page-26-0)**

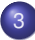

#### 3 [How? The Tools](#page-28-0)

- **•** [Preliminaries](#page-28-0)
- [Compiling and Linking](#page-30-0)
- $\triangle$
- [Rcpp](#page-40-0)
- <span id="page-24-0"></span>**o** [inline](#page-43-0)

# Doing new things more easily

Consider the two dozen CRAN packages using **Rcpp**—among these we find

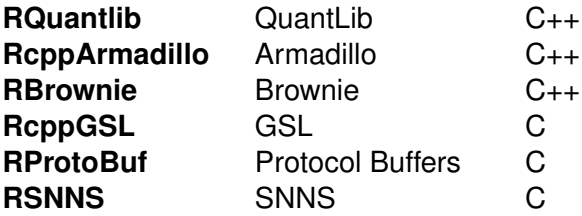

Easier access to new functionality by easier wrapping. We will look at **RcppGSL** and **RcppArmadillo** in more detail later.

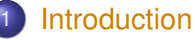

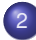

#### 2 [Why? The Main Motivation](#page-4-0)

- [Why R?](#page-4-0)
- [Why extend R?](#page-7-0)
- **•** [Speed](#page-12-0)
- **[New Things](#page-24-0)**
- **•** [References](#page-26-0)
- 

## 3 [How? The Tools](#page-28-0)

- **•** [Preliminaries](#page-28-0)
- [Compiling and Linking](#page-30-0)
- $\blacksquare$
- [Rcpp](#page-40-0)
- <span id="page-26-0"></span>**o** [inline](#page-43-0)

[Intro](#page-1-0) [Why](#page-4-0) [Tools](#page-28-0) [What](#page-47-0) [R API](#page-53-0) [C++](#page-66-0) [Why R?](#page-4-0) [Why extend R?](#page-7-0) [Speed](#page-12-0) [New](#page-24-0) [Refs](#page-26-0)

## S3, S4, and now Reference Classes

The new Reference Classes which appeared with R 2.12.0 are particularly well suited for multi-lingual work, and C++ (via Rcpp) is the first example.

More in the afternoon.

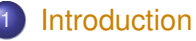

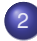

#### 2 [Why? The Main Motivation](#page-4-0)

- [Why R?](#page-4-0)
- [Why extend R?](#page-7-0)
- **•** [Speed](#page-12-0)
- [New Things](#page-24-0)
- <span id="page-28-0"></span>**• [References](#page-26-0)**
- 
- 3 [How? The Tools](#page-28-0)
	- **•** [Preliminaries](#page-28-0)
	- [Compiling and Linking](#page-30-0)
	- $\triangle$
	- [Rcpp](#page-40-0)
	- **o** [inline](#page-43-0)

# Some Preliminaries on Tools

- Use a recent version of [R](http://www.r-project.org)  $(>= 2.12.0$  for Reference Classes; >= 2.13.0 for the R compiler package).
- Examples shown should work 'as is' on Unix-alike OSs; most will also work on Windows *provided a complete [R](http://www.r-project.org) [d](http://www.r-project.org)evelopment environment*
- *R Installation and Administration* is an excellent start to address the preceding point (if need be)
- We will compile, so Rtools, or X Code, or standard Linux dev tools, are required.
- **O** using namespace Rcpp; may be implied in some examples.

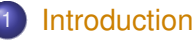

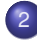

#### 2 [Why? The Main Motivation](#page-4-0)

- [Why R?](#page-4-0)
- [Why extend R?](#page-7-0)
- **•** [Speed](#page-12-0)
- **[New Things](#page-24-0)**
- **[References](#page-26-0)**
- 

## 3 [How? The Tools](#page-28-0)

- **•** [Preliminaries](#page-28-0)
- **[Compiling and Linking](#page-30-0)**
- $\blacksquare$
- [Rcpp](#page-40-0)
- <span id="page-30-0"></span>**o** [inline](#page-43-0)

## A Tradition to follow: Hello, world! examples/part1/ex1.cpp

Let us start with some basic tool use.

```
Consider this simple C++ example:
```

```
#include <cstdio>
int main(void) {
    printf("Hello, World!\n");
}
```
#### A Tradition to follow: Hello, world! Building and running: examples/part1/ex1.cpp

We can now build the program by invoking  $q++$ .

```
$ q++ -o ex1 ex1.cpp
$./ex1Hello, World!
\zeta
```
This use requires only one option to  $q++$  to select the name of the resulting *output* file.

Accessing external libraries and headers An example using the R Math library: examples/part1/ex2.cpp

This example uses a function from the standalone R library :

```
#include <cstdio>
#define MATHLIB_STANDALONE
#include <Rmath.h>
int main(void) {
  printf("N(0,1) 95th percentile 89.8f\n",
  qnorm(0.95, 0.0, 1.0, 1, 0));
}
```
We *declare the function via the header file* (as well as defining a variable before loading, see 'Writing R Extensions') and provide a suitable *library to link to*.

Accessing external libraries and headers An example using the R Math library: examples/part1/ex2.cpp

We use  $-I/\text{some}/\text{dir}$  to point to a header directory, and  $-L/\text{other}/\text{dir}$  -lfoo -lbar to link with the external libraries.

```
$ g++ -I/usr/include -c ex2.cpp
$ q++ -o ex2 ex2.o -L/usr/lib -lRmath$./ex2N(0,1) 95th percentile 1.64485363
\zeta
```
This can be tedious as header and library locations may vary across machines or installations. *Automated detection* is key.

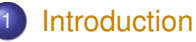

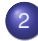

#### 2 [Why? The Main Motivation](#page-4-0)

- [Why R?](#page-4-0)
- [Why extend R?](#page-7-0)
- **•** [Speed](#page-12-0)
- [New Things](#page-24-0)
- **[References](#page-26-0)**
- 

## 3 [How? The Tools](#page-28-0)

- **•** [Preliminaries](#page-28-0)
- [Compiling and Linking](#page-30-0)
- **R CMD SHI IB**
- [Rcpp](#page-40-0)
- <span id="page-35-0"></span>**o** [inline](#page-43-0)
### Building an R module examples/part1/modEx1.cpp

Building a module to be used by [R](http://www.r-project.org) is similar to the direct compilation.

```
#include <R.h>
#include <Rinternals.h>
extern "C" SEXP helloWorld(void) {
  Rprintf("Hello, World!\n");
  return R_NilValue;
}
```
#### Building an R module examples/part1/modEx1.cpp

#### We use [R](http://www.r-project.org) to compile and build this:

```
$ R CMD SHLIB modEx1.cpp
g++ -I/usr/share/R/include -fpic -O3-g -c modEx1.cpp -o modEx1.o
g++ -shared -o modEx1.so \
       modEx1.o -L/usr/lib64/R/lib -lR
\mathsf{S}
```
[R](http://www.r-project.org) selects the  $-I$  and  $-L$  flags appropriately.

#### Running the R module examples/part1/modEx1.cpp

#### We load the shared library and call the function via .Call:

```
R> dyn.load("modEx1.so")
R> .Call("helloWorld")
Hello, World!
NULL.
R>
```
Other operating systems may need a different file extension.

## R CMD SHLIB options

#### R CMD SHLIB can take linker options.

Using the variables PKG CXXFLAGS and PKG LIBS, we can also select headers and libraries — which we'll look at with **Rcpp** below.

But this gets tedious fast (and example is in the next section).

Better options will be shown later.

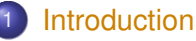

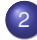

#### 2 [Why? The Main Motivation](#page-4-0)

- [Why R?](#page-4-0)
- [Why extend R?](#page-7-0)
- **•** [Speed](#page-12-0)
- **[New Things](#page-24-0)**
- **[References](#page-26-0)**

#### 3 [How? The Tools](#page-28-0)

- **•** [Preliminaries](#page-28-0)
- [Compiling and Linking](#page-30-0)
- $\blacksquare$
- [Rcpp](#page-40-0)
- <span id="page-40-0"></span>**o** [inline](#page-43-0)

Rcpp and R CMD SHLIB examples/part1/modEx2.cpp

Let us (re-)consider the simple **Rcpp** example from above. In a standalone file it looks like this:

```
#include <Rcpp.h>
using namespace Rcpp;
```

```
RcppExport SEXP modEx2(SEXP ns, SEXP xs) {
  int n = as<int>int>(ns);
  double x = as < double > (xs) ;
```

```
for (int i=0; i<n; i++)
  x=1/(1+x):
```

```
return wrap(x);
```
}

#### Rcpp and R CMD SHLIB examples/part1/modEx2.cpp

We use PKG CPPFLAGS and PKG LIBS to tell [R](http://www.r-project.org) which headers and libraries. Here we let **Rcpp** tell us:

```
$ export PKG_CPPFLAGS='Rscript -e 'Rcpp:::CxxFlags()''
$ export PKG_LIBS='Rscript -e 'Rcpp:::LdFlags()''
$ R CMD SHLIB modEx2.cpp
g++ -I/usr/share/R/include \
    -I/usr/local/lib/R/site-library/Rcpp/include \
    -fpic -O3 -pipe -g -c modEx2.cpp -o modEx2.o
g++ -shared -o modEx2.so modEx2.o \
    -L/usr/local/lib/R/site-library/Rcpp/lib -lRcpp \
    -Wl,-rpath,/usr/local/lib/R/site-library/Rcpp/lib \
    -I/usr/lib64/R/lib -IR
```
Note the result arguments—it is helpful to understand what each part is about. Here we add the **Rcpp** library as well as information for the dynamic linker about where to find the library at run-time.

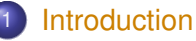

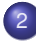

#### 2 [Why? The Main Motivation](#page-4-0)

- [Why R?](#page-4-0)
- [Why extend R?](#page-7-0)
- **•** [Speed](#page-12-0)
- **[New Things](#page-24-0)**
- **[References](#page-26-0)**

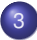

## 3 [How? The Tools](#page-28-0)

- **•** [Preliminaries](#page-28-0)
- [Compiling and Linking](#page-30-0)
- $\blacksquare$
- [Rcpp](#page-40-0)
- <span id="page-43-0"></span>**o** [inline](#page-43-0)

## inline

**inline** makes compiling, linking and loading a lot easier. As seen above, all it takes is a single call:

src <- 'int n = as<int>(ns); double x = as<double>(xs); for (int i=0; i<n; i++) x=1/(1+x); return wrap(x); ' l <- cxxfunction(signature(ns="integer", xs="numeric"), body=src, plugin="Rcpp")

No more manual  $-\tau$  and  $-\tau$  — **inline** takes over.

It also allows us to pass extra  $-I$  and  $-L$  arguments for other libraries. An (old) example using GNU GSL (which predates the **RcppGSL** package) follows:

[Intro](#page-1-0) [Why](#page-4-0) [Tools](#page-28-0) [What](#page-47-0) [R API](#page-53-0) C<sub>++</sub> [Prelim](#page-28-0) [Linking](#page-30-0) [R CMD](#page-35-0) [Rcpp](#page-40-0) [inline](#page-43-0)

#### inline – with external libraries too examples/part1/gslRng.R

```
## a really simple C++ program calling functions from the GSL
src < - 'int seed = Rcpp::as\langle int \rangle (par) ;
         gsl_rng_env_setup();
         gsl_rng *r = gsl_rng_alloc (gsl_rng_default);
         gsl_rng_set (r, (unsigned long) seed);
         double v = qsl\_rng_qet(r);
         gsl rng free(r);
         return Rcpp::wrap(v); '
```
#### *## turn into a function that R can call*

```
fun <- cfunction(signature(par="numeric"), body=src,
                 includes="#include <gsl/gsl_rng.h>",
                 Rcpp=TRUE,
                 cppargs="-I/usr/include",
                 libargs="-lgsl -lgslcblas")
```
#### (**RcppGSL** offers a plugin to cxxfunction() which alleviates four of the arguments to cfunction here.)

[Intro](#page-1-0) [Why](#page-4-0) [Tools](#page-28-0) [What](#page-47-0) [R API](#page-53-0)  $G_{++}$  [Prelim](#page-28-0) [Linking](#page-30-0) [R CMD](#page-35-0) [Rcpp](#page-40-0) [inline](#page-43-0)

## inline also good for heavily templated code Whit's rcpp-devel post last fall: examples/part1/whit.R

```
library(Rcpp)
inc \lt- '
#include <iostream>
#include <armadillo>
#include <cppbugs/cppbugs.hpp>
using namespace arma;
using namespace cppbugs;
class TestModel: public MCModel {
public:
  const mat &y, &x; // given
 Normal<vec> b;
 Uniform<double> tau y;
 Deterministic<mat> y hat;
 Normal<mat> likelihood;
 Deterministic<double> rsq;
  TestModel(const mat& y_,const mat& X_):
    y(y_, X(X_), b(randn<vec>(X_n,n_cols)),
    tau y(1), y hat(X*b.value),
    likelihood(y_,true), rsq(0)
  {
    add(b); add(tau, y); add(yhat);add(likelihood); add(rsq);
  }
  // [....and more ...]'
```
library(inline)

The inc=inc argument to cxxfunction can includes headers before the body=src part.

And the templated CppBUGS package by Whit now easily outperforms PyMC / Bugs.

And is still easily accessible from R.

## 3 [How? The Tools](#page-28-0)

- **•** [Preliminaries](#page-28-0)
- [Compiling and Linking](#page-30-0)
- **R CMD SHI IB**
- $\bullet$  [Rcpp](#page-40-0)
- <span id="page-47-0"></span>• [inline](#page-43-0)
- 4 [What? Applications](#page-47-0) • Rcpp<sup>\*</sup>
	- $\bullet$
	- **•** Rinside

A number of CRAN packages are directly in the **Rcpp** realm and repo:

RcppArmadillo an easy-to-use R interface to **Armadillo** RcppBDT using Rcpp Modules to access **Boost Date\_Time** RcppClassic maintenance of the deprecated earlier API RcppDE a 'port' of **DEoptim** from C to C++ RcppExamples (incomplete) collection of examples RcppGSL an interface (for vectors + matrices) to GNU GSL

and there is even a bit more inside the **Rcpp** repo...

## 3 [How? The Tools](#page-28-0)

- **•** [Preliminaries](#page-28-0)
- [Compiling and Linking](#page-30-0)
- **R CMD SHI IB**
- $\bullet$  [Rcpp](#page-40-0)
- <span id="page-49-0"></span>• [inline](#page-43-0)
- 4 [What? Applications](#page-47-0) • Rcpp<sup>\*</sup>
	- **o** [Others](#page-49-0)
	- **•** Rinside

A short selection of other CRAN packages using **Rcpp** to interface

RProtoBuf Google's Protocol Buffers RQuantLib Quantlib, large quantitative finance library RSNNS SNNS, the Stuttgart Neural Network Simulator

and several other packages interface the GNU GSL and / or specialised domain-specific libraries.

## 3 [How? The Tools](#page-28-0)

- **•** [Preliminaries](#page-28-0)
- [Compiling and Linking](#page-30-0)
- **R CMD SHI IB**
- $\bullet$  [Rcpp](#page-40-0)
- <span id="page-51-0"></span>• [inline](#page-43-0)
- **[What? Applications](#page-47-0)** 
	- Rcpp<sup>\*</sup>
	- $\bullet$
	- **•** Rinside

#### RInside examples/part1/rinsideEx1.cpp

Another key user of **Rcpp** is **RInside** which makes it easy to embed R inside your C++ applications. Numerous examples are included in the package; this is the simplest one:

```
#include <RInside.h> // embedded R via RInside
int main(int argc, char *argv[]) {
    RInside R(argc, argv); // create embedded R inst.
    R["txt"] = "Hello, world! \n", // assign to 'txt' in R"R.parseEvalQ("cat(txt)"); // eval string, ignore result
    ext(0);}
```
More examples will follow.

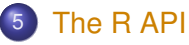

#### **o** [Overview](#page-53-0)

- $\bullet$
- $\bullet$
- $\bullet$
- <span id="page-53-0"></span>[Fourth Example: Creating a list](#page-64-0)

## R support for C/C++

- R is a C program, and C programs can be extended
- R exposes an API with C functions and MACROS
- $\bullet$  R also supports C<sub>++</sub> out of the box: use . cpp extension
- R provides several calling conventions:
	- $\bullet$  . C() provided the first interface, it is fairly limited
	- . Call() provides access to R objects at the C level
	- .External() and .Fortran exist but can be ignored

but we will use . Call() exclusively.

## R API via .Call()

At the C level, *everything* is a SEXP, and all functions correspond to this interface:

```
SEXP foo( SEXP x1, SEXP x2 ){
   ...
}
```
which can be called from **B** via

.Call("foo", var1, var2)

and more examples will follow.

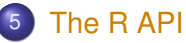

#### **• [Overview](#page-53-0)**

**•** [First Example: Operations on Vectors](#page-56-0)

- $\bullet$
- $\bullet$
- <span id="page-56-0"></span>[Fourth Example: Creating a list](#page-64-0)

# A simple function on vectors

examples/part1/R\_API\_ex1.cpp

#### Can you guess what this does?

```
#include <R.h>
#include <Rdefines.h>
extern "C" SEXP vectorfoo(SEXP a, SEXP b){
  int i, n;
 double *xa, *xb, *xab; SEXP ab;
 PROTECT (a = AS NUMERIC(a)):
 PROTECT (b = AS NUMERIC(b)):
 n = LENGTH(a);PROTECT (ab = NEW NUMBERIC(n));
  xa=NUMERIC_POINTER(a); xb=NUMERIC_POINTER(b);
  xab = NUMBERIC POINTER(ab):
  double x = 0.0, y = 0.0;
  for (i=0; i<n; i++) xab[i] = 0.0;
  for (i=0; i < n; i++)x = xa[i]; v = xb[i];res[i] = (x < v) ? x * x : -(v * v) :
  }
  UNPROTECT(3);
  return(ab);
}
```
# A simple function on vectors

examples/part1/R\_API\_ex1.cpp

#### The core computation is but a part:

```
#include <R.h>
#include <Rdefines.h>
extern "C" SEXP vectorfoo(SEXP a, SEXP b){
 int i, n;
 double *xa, *xb, *xab; SEXP ab;
 PROTECT(a = AS NUMERIC(a));
 PROTECT(b = AS NUMERIC(b)):
 n = LENGTH(A):
 PROTECT (ab = NEW\text{ NUMERIC}(n)):
  xa=NUMERIC_POINTER(a); xb=NUMERIC_POINTER(b);
  xab = NUMERIC POINTER(ab):
  double x = 0.0, y = 0.0;
  for (i=0; i<n; i++) xab[i] = 0.0;
  for (i=0; i < n; i++) {
    x = xa[i]; y = xb[i];res[i] = (x \le y) ? x \star x : -(y \star y);
   }
  UNPROTECT(3);
  return(ab);
}
```
# A simple function on vectors

examples/part1/R\_API\_ex1.cpp

#### Memory management is both explicit, tedious and error-prone:

```
#include <R.h>
#include <Rdefines.h>
extern "C" SEXP vectorfoo(SEXP a, SEXP b){
  int i, n;
  double *xa, *xb, *xab; SEXP ab;
  PROTECT(a = AS NUMERIC(a));
  PROTECT(b = AS NUMERIC(b));
  n = LENGTH(a):
  PROTECT(ab = NEW NUMERIC(n));
  xa=NUMERIC POINTER(a): xb=NUMERIC POINTER(b):
  xab = NUMERTC POINTER(ab):
  double x = 0.0, y = 0.0:
 for (i=0; i<n; i++) xab[i] = 0.0;
  for (i=0; i<n; i++) {
    x = xa[i]; v = xb[i];res[i] = (x \le y) ? x * x : -(y * y);
  }
  UNPROTECT(3);
  return(ab);
}
```
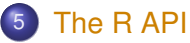

- **[Overview](#page-53-0)**
- $\bullet$
- **[Second Example: Operations on Characters](#page-60-0)**
- $\bullet$
- <span id="page-60-0"></span>[Fourth Example: Creating a list](#page-64-0)

#### A simple function on character vectors examples/part1/R\_API\_ex2.cpp

#### In [R](http://www.r-project.org) , we simply use

```
c( "foo", "bar" )
```
#### whereas the C API requires

```
#include <R.h>
#include <Rdefines.h>
extern "C" SEXP foobar(){
  SEXP res = PROTECT(allocVector(STRSXP, 2));
  SET STRING ELT( res, 0, mkChar( "foo" ) ) ;
  SET STRING ELT( res, 1, mkChar( "bar" ) ) ;
  UNPROTECT(1) ;
 return res ;
}
```
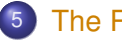

## 5 [The R API](#page-53-0)

- **[Overview](#page-53-0)**
- $\bullet$
- $\bullet$
- **[Third Example: Calling an R function](#page-62-0)**
- <span id="page-62-0"></span>[Fourth Example: Creating a list](#page-64-0)

# Calling an R function

examples/part1/R\_API\_ex2.cpp

In [R](http://www.r-project.org) , we call

```
rnorm(3L, 10.0, 20.0)
```
#### but in C this becomes

```
#include <R.h>
#include <Rdefines.h>
extern "C" SEXP callback(){
  SEXP call = PROTECT( LCONS( install("rnorm"),
    CONS( ScalarInteger( 3 ),
      CONS( ScalarReal( 10.0 ),
            CONS( ScalarReal( 20.0 ), R_NilValue )
          )
        )
  ) );
  SEXP res = PROTECT(eval(call, R_GlobalEnv)) ;
  UNPROTECT(2) ;
  return res ;
}
```
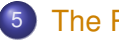

#### 5 [The R API](#page-53-0)

- **[Overview](#page-53-0)**
- $\bullet$
- $\bullet$
- $\bullet$
- <span id="page-64-0"></span>[Fourth Example: Creating a list](#page-64-0)

#### Fourth Example: Lists examples/part1/R\_API\_ex4.cpp

```
#include <R.h>
#include <Rdefines.h>
extern "C" SEXP listex(){
   SEXP res = PROTECT( allocVector( VECSXP, 2 ) ) ;
   SEXP x1 = PROTECT( allocVector( REALSXP, 2 ) ) ;
    SEXP x2 = PROTECT(allocVector(INTSXP, 2)) ;
   SEXP names = PROTECT(mkString("foobar")) ;
   double* px1 = REAL(x1); px1[0] = 0.5; px1[1] = 1.5;
    int* px2 = INTEGER(x2): px2[0] = 2 : px2[1] = 3 ;
   SET VECTOR ELT( res, 0, x1 ) ;
    SET_VECTOR_ELT( res, 1, x2 ) ;
    setAttrib( res, install("class"), names ) ;
   UNPROTECT(4) :
   return res ;
}
```
## 6 [C++ for R Programmers](#page-66-0)

- **[Overview](#page-66-0)**
- [Compiled](#page-68-0)
- **[Static Typing](#page-70-0)**
- **[Better C](#page-72-0)**
- $\bullet$
- $\bullet$
- <span id="page-66-0"></span>**• [Template Programming](#page-80-0)**

## C++ for R programmers

C++ is a large and sometimes complicated language.

We cannot introduce it in just a few minutes, but will will provide a number of key differences—relative to R which should be a common point of departure.

So on the next few slides, we will highlight just a few key differences.

One view we like comes from Meyers: C++ is a federation of four languages.

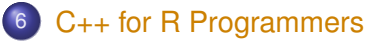

- **[Overview](#page-66-0)**
- [Compiled](#page-68-0)
- **[Static Typing](#page-70-0)**
- **[Better C](#page-72-0)**
- $\bullet$
- $\bullet$
- <span id="page-68-0"></span>**• [Template Programming](#page-80-0)**

## Compiled rather than interpreted

We discussed this already in the context of the toolchain.

Programs need to be *compiled* first. This may require access to header files defining interfaces to other projects.

After compiling into object code, the object is *linked* into an executable, possibly together with other libraries.

There is a difference between *static* and *dynamic* linking.

## 6 [C++ for R Programmers](#page-66-0)

- **[Overview](#page-66-0)**
- **[Compiled](#page-68-0)**

#### **• [Static Typing](#page-70-0)**

- **[Better C](#page-72-0)**
- $\bullet$
- $\bullet$
- <span id="page-70-0"></span>**• [Template Programming](#page-80-0)**

# Static typing

- R is dynamically typed:  $x \le -3.14$ ;  $x \le -7$  foo" is valid.
- In C++, each variable must be declared before first use.
- Common types are int and long (possibly with unsigned), float **and** double, bool, **as well as** char.
- No standard string type, though std::string now comes close.
- All variables are scalars which is fundamentally different from R where everything is a vector (possibly of length one).
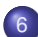

- **[Overview](#page-66-0)**
- [Compiled](#page-68-0)
- **[Static Typing](#page-70-0)**
- **o** [Better C](#page-72-0)
- $\bullet$
- $\bullet$
- <span id="page-72-0"></span>**• [Template Programming](#page-80-0)**

## A Better C: Similarities to R

- $\bullet$  control structures similar to what R offers: for, while, if, switch
- functions but note difference in positional-only matching, also same name but different arguments allowed
- **•** pointers and memory management: very different, but lots of issues folks had with C can be avoided via STL (which is something **Rcpp** promotes too)
- $\bullet$  that said, it is still useful to know what a pointer is ...

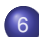

- **[Overview](#page-66-0)**
- [Compiled](#page-68-0)
- **[Static Typing](#page-70-0)**
- **[Better C](#page-72-0)**
- **o** [Object-Orientation](#page-74-0)
- $\bullet$
- <span id="page-74-0"></span>**• [Template Programming](#page-80-0)**

# Object-oriented programming

This is a second key feature of C++, and it does it differently from S3 and S4 (but closer to the new Reference Classes). Let's look at an example:

```
struct Date {
   unsigned int year
   unsigned int month;
   unsigned int date;
};
struct Person {
   char firstname[20];
   char lastname[20];
   struct Date birthday;
   unsigned long id;
};
```
These are just nested data structures.

# Object-oriented programming

OO in the C++ sense marries data with code to operate on it:

```
class Date {
private:
   unsigned int year
   unsigned int month;
   unsigned int date;
public:
   void setDate(int y, int m, int d);
   int getDay();
   int getMonth();
   int getYear();
}
```
Here the data is hidden, access to get / set is provided via an interface.

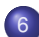

- **[Overview](#page-66-0)**
- [Compiled](#page-68-0)
- **[Static Typing](#page-70-0)**
- **[Better C](#page-72-0)**
- $\bullet$
- **[Generic Programming and the STL](#page-77-0)**
- <span id="page-77-0"></span>**• [Template Programming](#page-80-0)**

## Standard Template Library: Containers

The STL promotes *generic* programming via an efficient implementation.

For example, the *sequence* container types vector, deque, and list all support

push\_back() to insert at the end;

pop\_back() to remove from the front;

begin() returning an iterator to the first element;

end() returning an iterator to just after the last element;

```
size() for the number of elements:
```

```
but only list has push front() and pop front().
```
Other useful containers: set, multisep, map and multimap.

[Intro](#page-1-0) [Why](#page-4-0) [Tools](#page-28-0) [What](#page-47-0) [R API](#page-53-0) [C++](#page-66-0) [Overview](#page-66-0) [Compiled](#page-68-0) [Static](#page-70-0) [Better C](#page-72-0) [OO](#page-74-0) [STL](#page-77-0) [TP](#page-80-0)

## Standard Template Library: Iterators and Algorithms

Traversal of contains can be achieved via *iterators* which require suitable member functions begin() and end():

```
std::vector<double>::const_iterator si;
for (si=s.\text{begin}(); si := s.\text{end}(); si++)std::cout << *si << std::endl;
```
Another key STL part are *algorithms*:

double sum =  $\text{accumulate}(s.\text{begin}()$ ,  $s.\text{end}()$ , 0);

Other popular STL algorithms are

find finds the first element equal to the supplied value count counts the number of matching elements transform applies a supplied function to each element for\_each sweeps over all elements, does not alter inner product inner product of two vectors

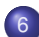

- **[Overview](#page-66-0)**
- $\bullet$
- **[Static Typing](#page-70-0)**
- **[Better C](#page-72-0)**
- $\bullet$
- $\bullet$
- <span id="page-80-0"></span>**• [Template Programming](#page-80-0)**

# Template Programming

### Template programming provides the last 'language within C++'. One of the simplest template examples is

```
template <typename T>
const T& min(const T& x, const T& y) {
    return y \leq x ? y : x;
}
```
This can now be used to compute the minimum between two int variables, or double, or in fact *admissible type* providing an operator<() for less-than comparison.

## Template Programming

Another template example is a class squaring its argument:

```
template <typename T>
class square : public std::unary_function<T,T>
{
public:
   T operator()( T t) const {
      return t*t;
   }
};
```
which can be used along with some of the STL algorithms. For example, given an object  $x$  that has iterators, then

```
transform(x.begin(), x.end(), square);
```
squares all its elements in-place.